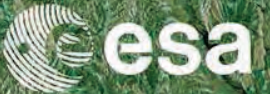

## → 6th ESA ADVANCED TRAINING COURSE ON LAND REMOTE SENSING

# **Snow Mapping and Monitoring**

### David Small

#### Remote Sensing Laboratories, Dept. of Geography University of Zurich, Switzerland www.geo.uzh.ch/rsl

14-18 September 2015 | University of Agronomic Science and Veterinary Medicine Bucharest | Bucharest, Romania

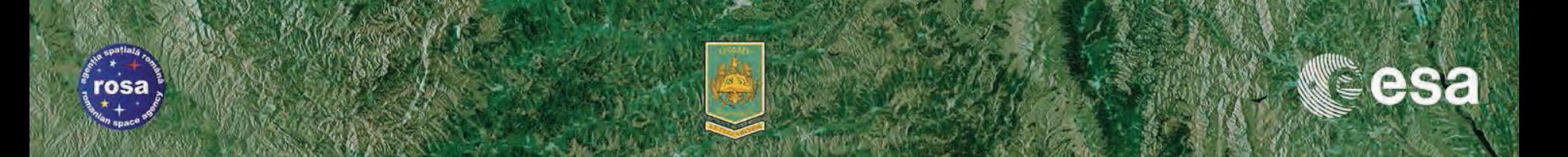

#### **Instructions for Practical Session -** *Snow Mapping & Monitoring*

- We will use SNAP to compare mosaicked backscatter values acquired at different times in the springtime melting season
- Terminology:
	- GTC: Geometrically Terrain Corrected
	- TFTC: Terrain Flattened Terrain Corrected

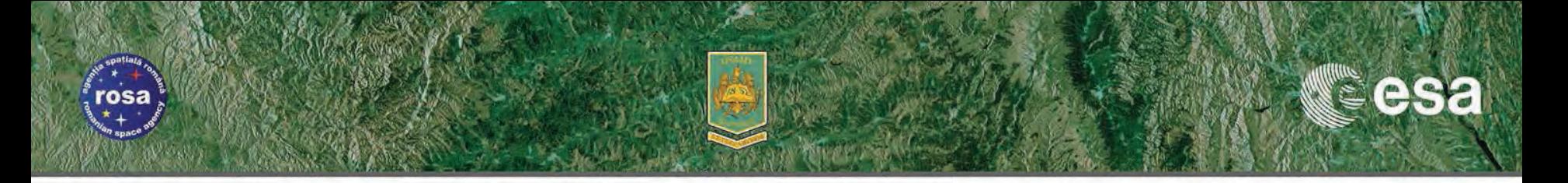

#### **Exercise #1: Mosaic multiple GTC images**

- 1. Display single GTC100 images using dB, VH cross-pol scales best from 26dB (black) to -1dB (white) – use basic display range to set
- 2. Use the SNAP Radar SAR-Mosaic tool to create a mosaic covering the maximum region acquired by a set of the available gtc100 images
	- Note any radiometric effects you see along the scene edges, esp. between ascending/descending pairs
- 3. Use the SNAP Radar SAR-Mosaic tool to create a mosaic covering the maximum region acquired by a set of the available tftc100 images
	- Note the radiometry along the scene edges, flattening still undergoing improvement in SNAP
	- N.B. opposing ascending/descending influences on fore/backslopes

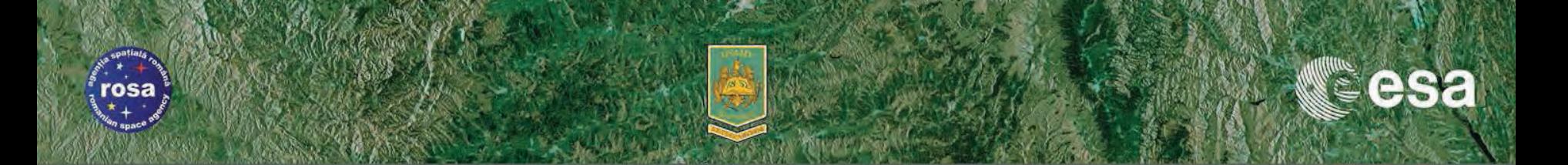

#### **Exercise #2: Stack images and display RGB overlays**

- 1. Create a stack using the tool Coregistration Stack tools Create a stack
- 2. Open an RGB view of different subsets of 3 GTC images
	- Note how the time of the image affects the height level in the Alps of the "dark" wet snow region – include images from early, mid, and late in the springtime melting season
	- Try including both ascending and descending images in another RGB view
- 3. View of the available TFTC images
	- Create a stack, scale to dB, then display as RGB overlay

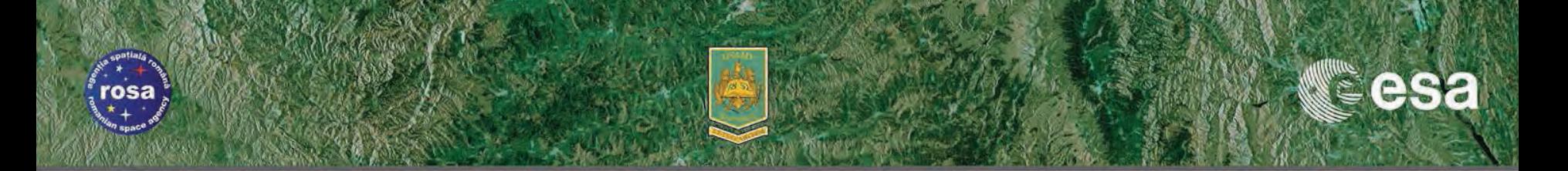

#### **Exercise #3 (for those finishing quickly), Extra**

- a) Using graph builder, run terrain correction on full GRDH product to generate higher resolution version, e.g. 5x5 multi-looked: 50m resolution
	- Using the SNAP graph builder, calibrate gamma nought, multi-look and terrain correct VH-pol.
- b) Repeat for second GRDH product
- c) Highlight effects caused by differing scene geometries (ascending/descending) using mosaic and stack tools